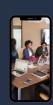

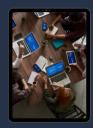

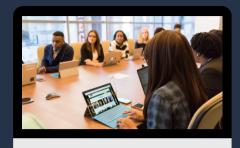

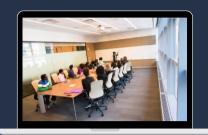

# GENERAL GUIDE

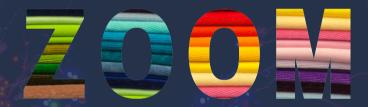

An all-in-one guide on Zoom

Created by

Syed Omar Faruk (Towaha)

Student, University of Essex

Barbora Vyklická

Student, University of Essex

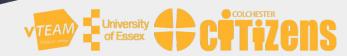

## Contents

| Chapter                       | Page |
|-------------------------------|------|
| Getting Started               | 01   |
| Using Zoom on Computers       | 03   |
| Using Zoom on Tablets         | 53   |
| Using Zoom on Smartphones     | 96   |
| Accessing Zoom with Phonecall | 130  |
| Using Zoom via WhatsApp       | 134  |
| Keeping Yourself Safe         | 140  |

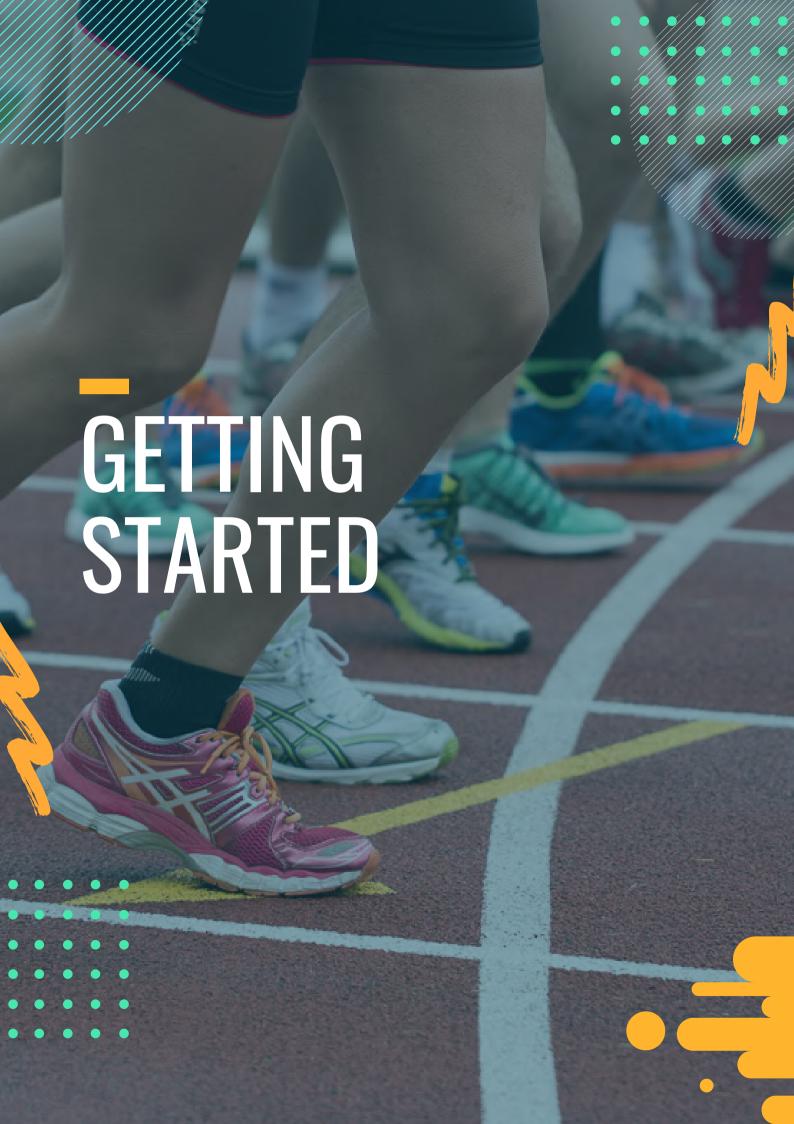

### Getting Started

#### What is Zoom?

Zoom is a cloud-based video conferencing service you can use to virtually meet with others by video or audio only or both, all while conducting live chats – and you can also record those meetings to view later! Furthermore, you can use Zoom on any of your electronic devices – phones, tablets or computers.

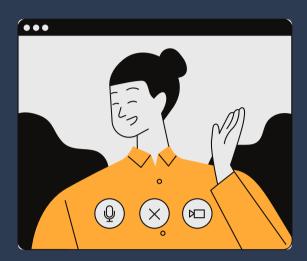

#### **Zoom in brief**

Type of Software: Video conference

Company Name: Zoom Video Communications, Inc.

Founded: April 21, 2011

Headquarters: San Jose, California, U.S.

Founder: Eric Yuan

Official website: www.zoom.us

License: Freemium

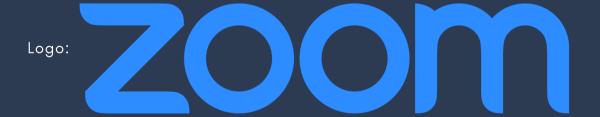

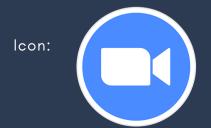

#### Why use Zoom?

Zoom allows you to connect with people from all over the world. You can have a one-on-one meeting with your far away living family or join a group conference with your colleagues. Especially during difficult times such as the first half of the year 2020, Zoom has proven to be an important part of our lives. Churches, schools and universities and even doctors can now provide their services from the comfort of their home!

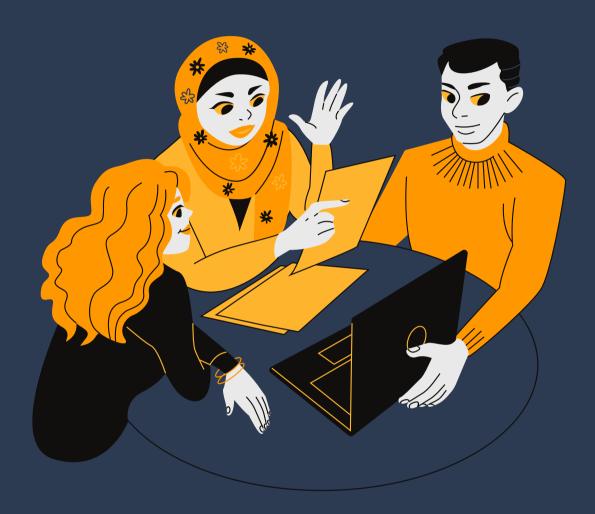

#### Which Zoom software should you use?

For Windows: https://zoom.us/client/latest/ZoomInstaller.exe

For macOS: https://zoom.us/client/latest/Zoom.pkg

For Linux: https://zoom.us/download?os=linux

For iPhone: https://itunes.apple.com/us/app/id546505307

For Android: https://play.google.com/store/apps/details?id=us.zoom.videomeetings

#### For Google Chrome:

https://chrome.google.com/webstore/detail/zoom/kgjfgplpablkjnlkjmjdecgdpfankdle?hl=en&gl=US&authuser=1